DDDDDDD

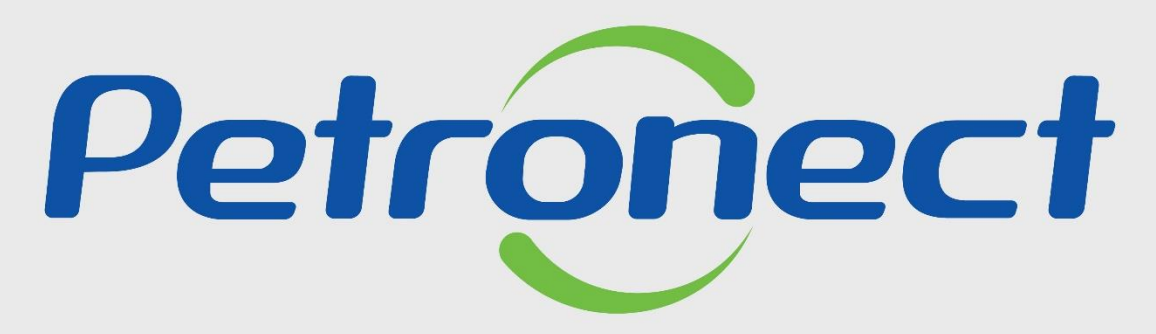

QUANDO CRIAMOS UMA BOA MARCA **ABRIMOS UM PORTAL PARA O FUTURO** 

**MODIFICAÇÃO DE PROPOSTA**

#### **Objetivo do Treinamento**

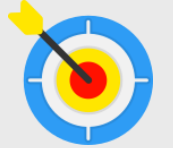

Este tópico possibilita que o fornecedor realize alterações na proposta da oportunidade que **não atingiu a data e hora fim**.

Esta proposta pode estar salva como rascunho ("Memorizada") ou já ter sido submetida (enviada ou declinada).

No caso de modificação de proposta em fase de "Negociação", será necessário acessar o material de treinamento específico: "**Negociação de Proposta**".

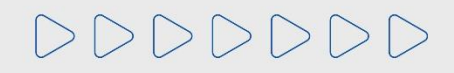

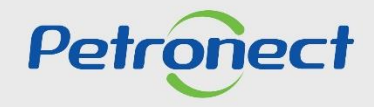

### M O D I F I C A ÇÃO DE PROPOSTA

#### **Busca da Oportunidade**

Busque a oportunidade e clique no ícone <sup>em "</sup>Painel de Oportunidades", conforme demonstrado.

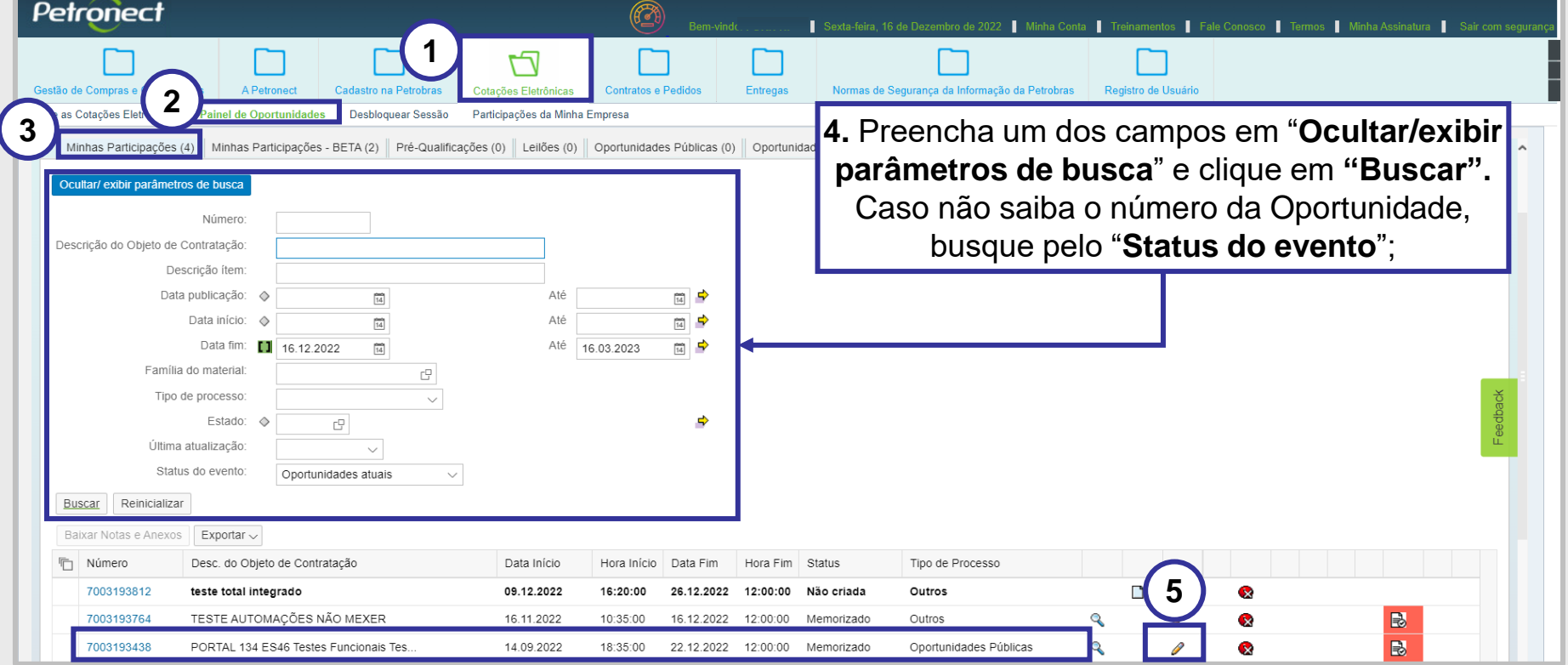

**Importante:** Só é possível editar a proposta enquanto a Oportunidade não atingiu a data e hora fim, depois de alcançada a data e hora fim, não será permitida a edição de proposta.

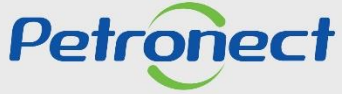

# M O D I F I C A Ç Ã O D E P R O P O S T A

#### **Itens – Modificação do Preço**

Após clicar no ícone do Lápis, você poderá editar a proposta.

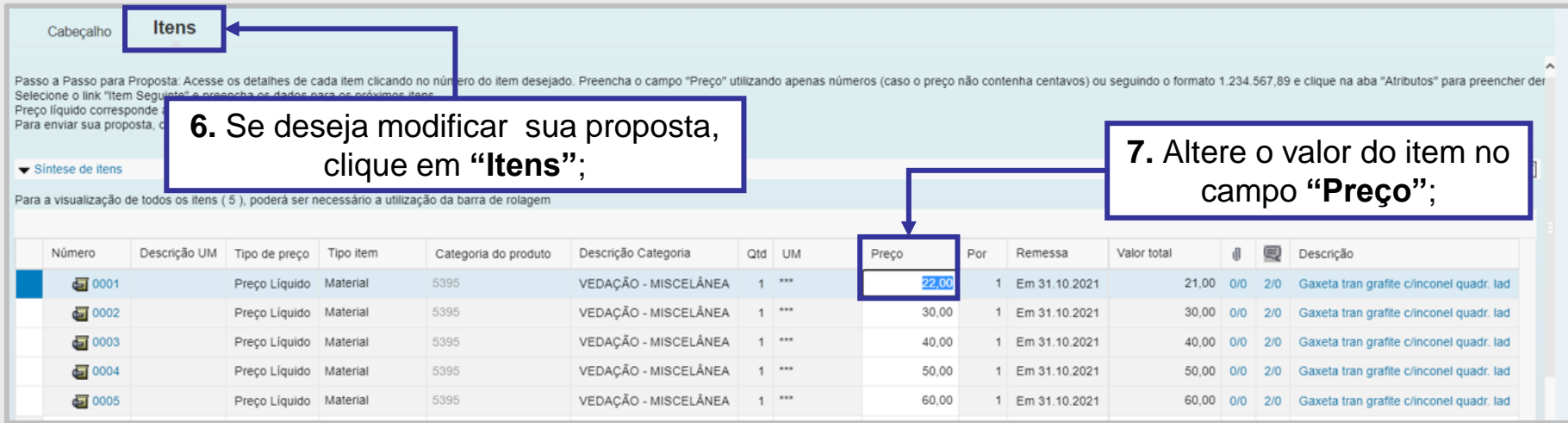

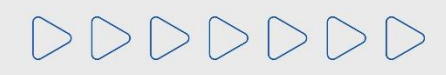

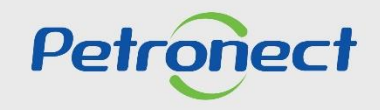

# M O D I F I C A Ç Ã O D E P R O P O S T A

#### **Itens – Modificação de Atributos**

Para modificar os **"Atributos"**, você deverá seguir os passos abaixo:

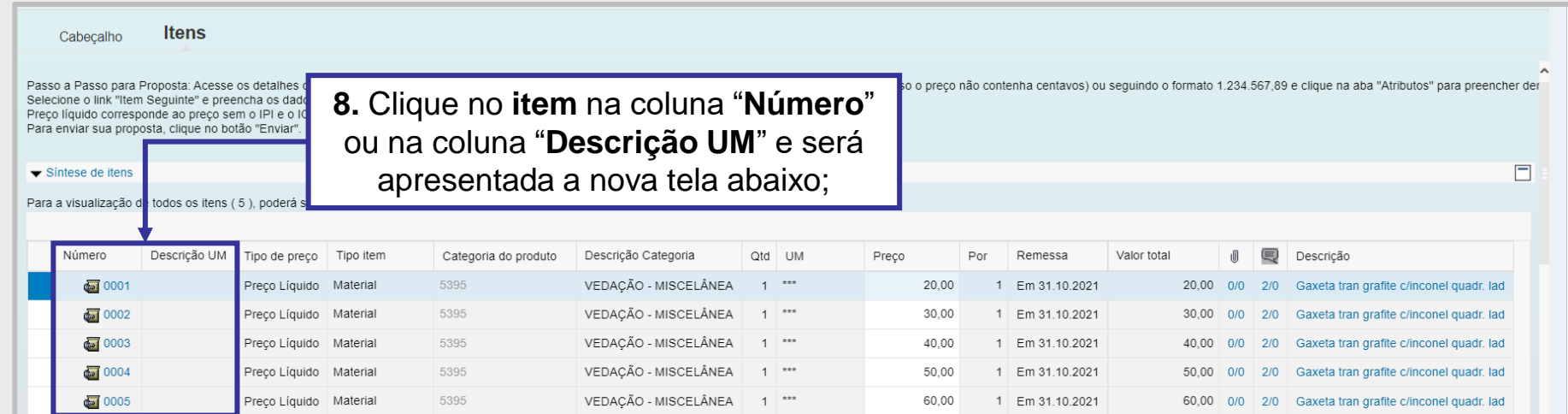

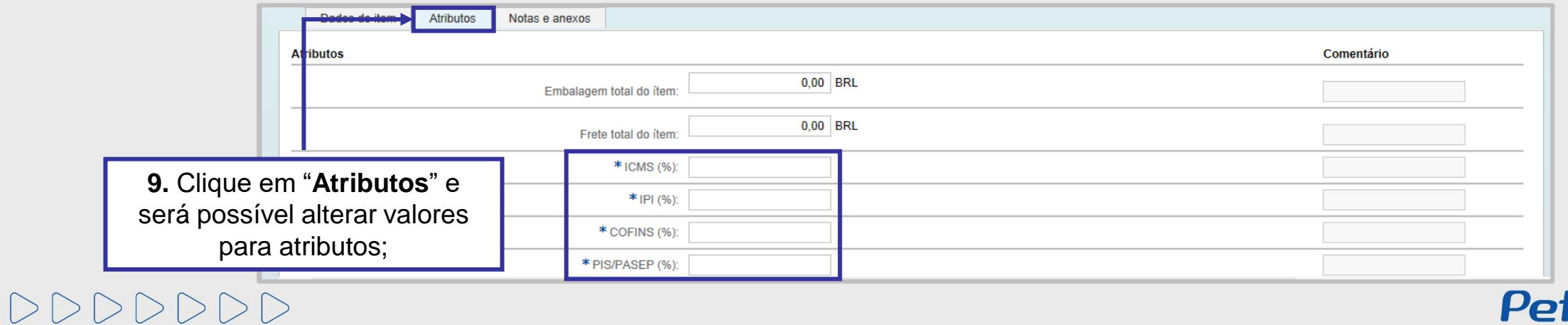

Petronec

#### MODIFICAÇÃO DE PROPOSTA

#### **Cabeçalho – Modificação Comentários**

Para incluir, excluir ou alterar **"Comentários**", você deverá selecionar a aba "**Cabeçalho**" > "**Notas e Anexos**", conforme abaixo:

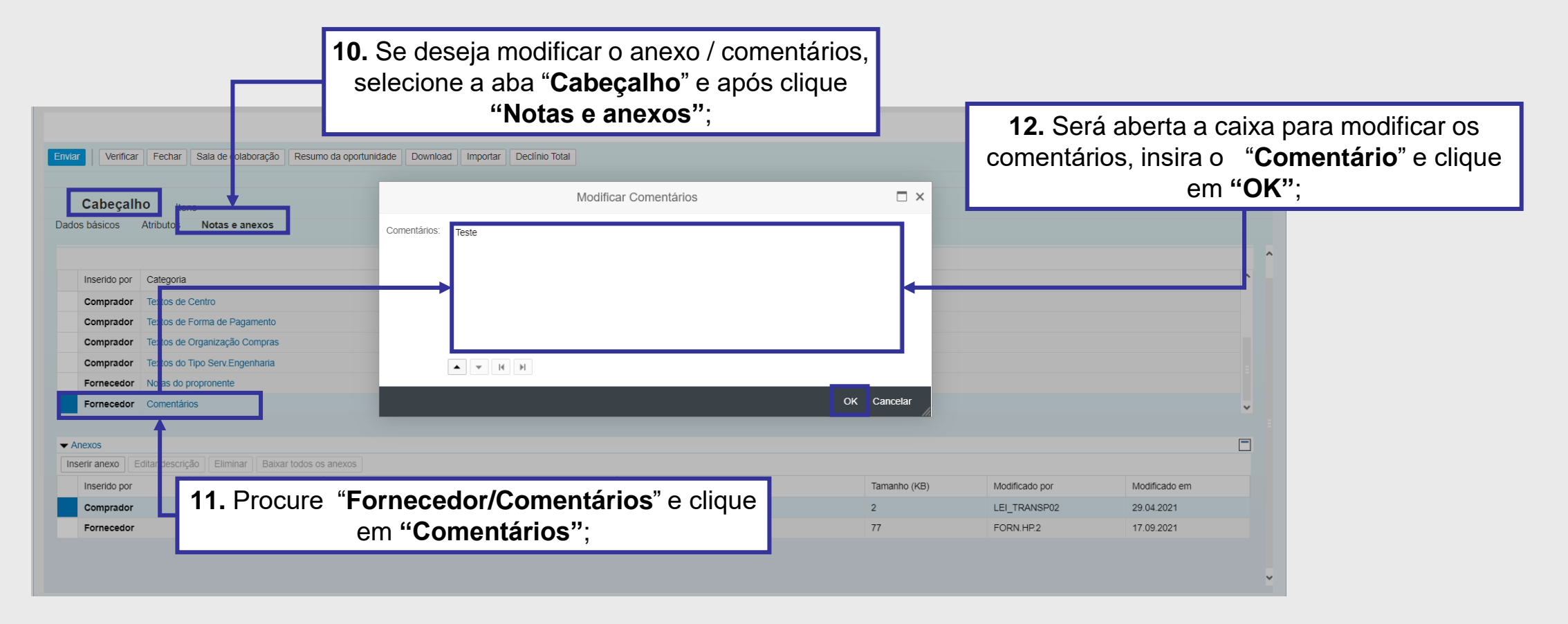

**Observação**: Não utilize **caracteres especiais** nos comentários.

DDDDDDD

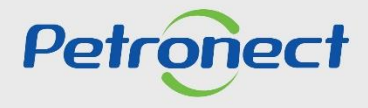

#### **Cabeçalho – Modificação de Anexos**

Para incluir ou excluir **"Anexos**", você deverá selecionar a aba "**Cabeçalho**" > "**Notas e Anexos**", conforme abaixo:

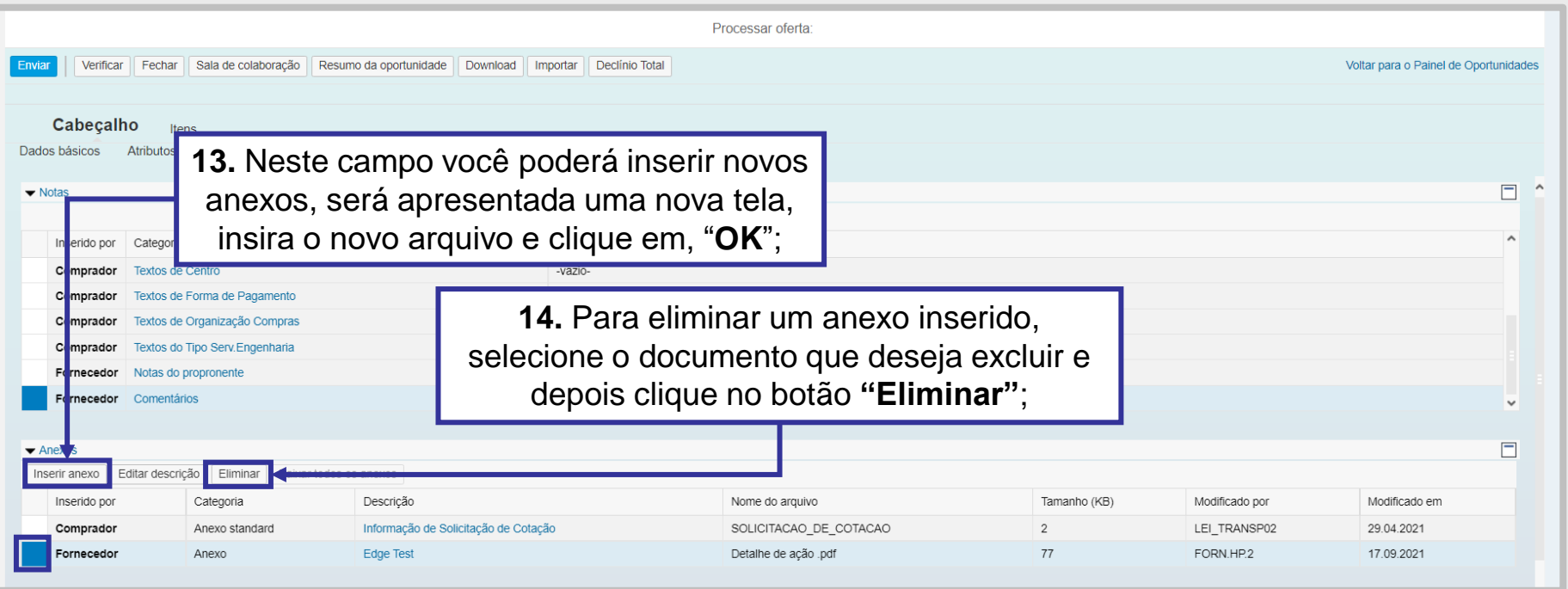

**Observação<sup>1</sup>:** Não utilize **caracteres especiais** no nome ou na descrição dos anexos.

**Observação²:** Não insira arquivos com a extensão **(.txt)**, o sistema **não aceita**.

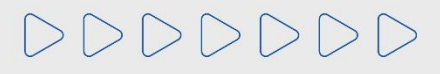

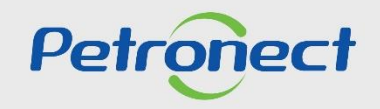

#### MODIFICAÇÃO DE PROPOSTA

#### **Envio da Proposta**

Após modificar a proposta, clique em "**Verificar**" para certificar que todas as informações foram preenchidas corretamente e em "**Enviar**" para enviar a proposta com as informações modificadas.

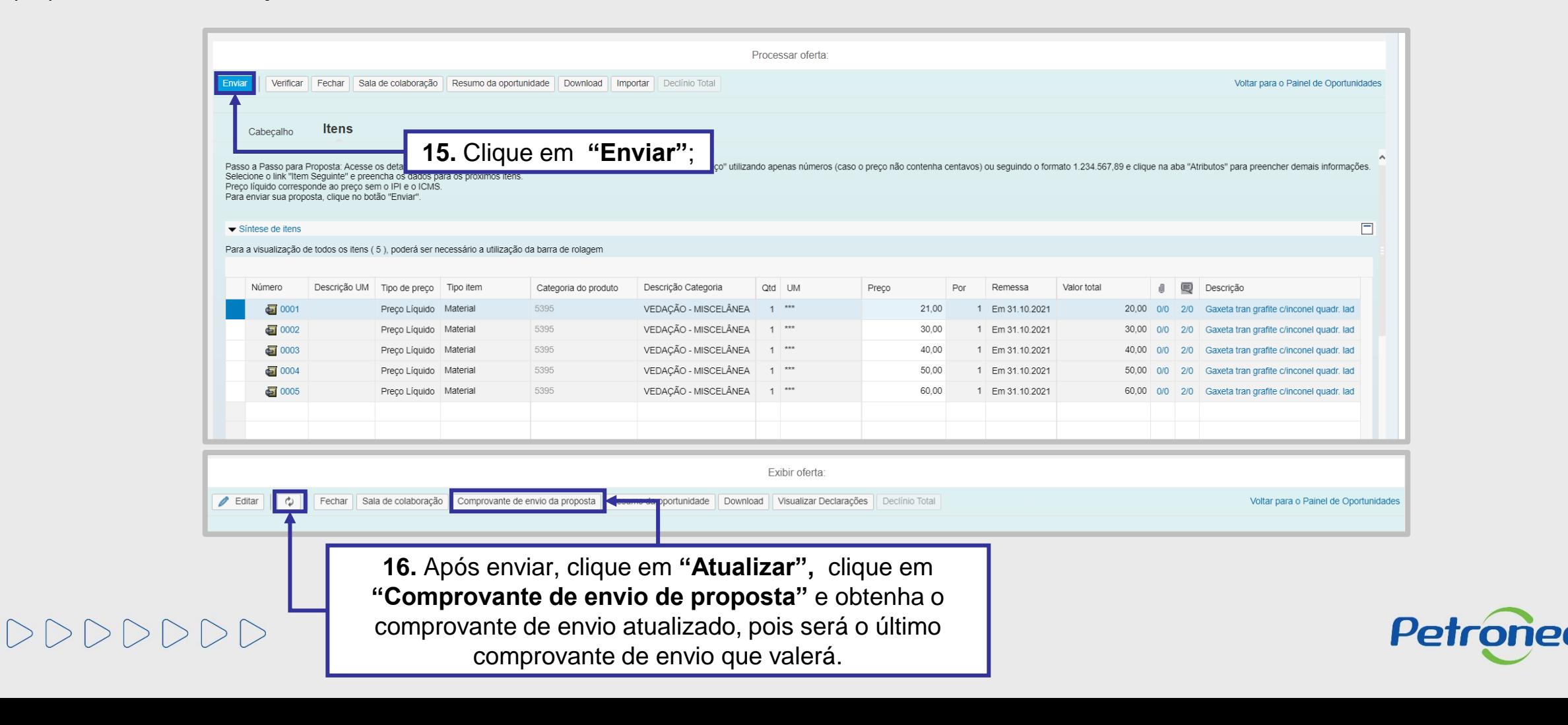

# DDDDDDD

# Petronect

# QUANDO CRIAMOS UMA BOA MARCA **ABRIMOS UM PORTAL PARA O FUTURO**

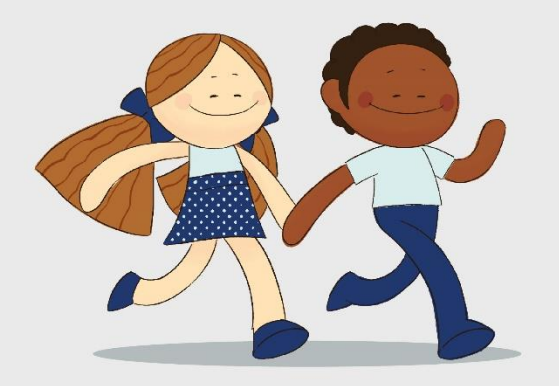

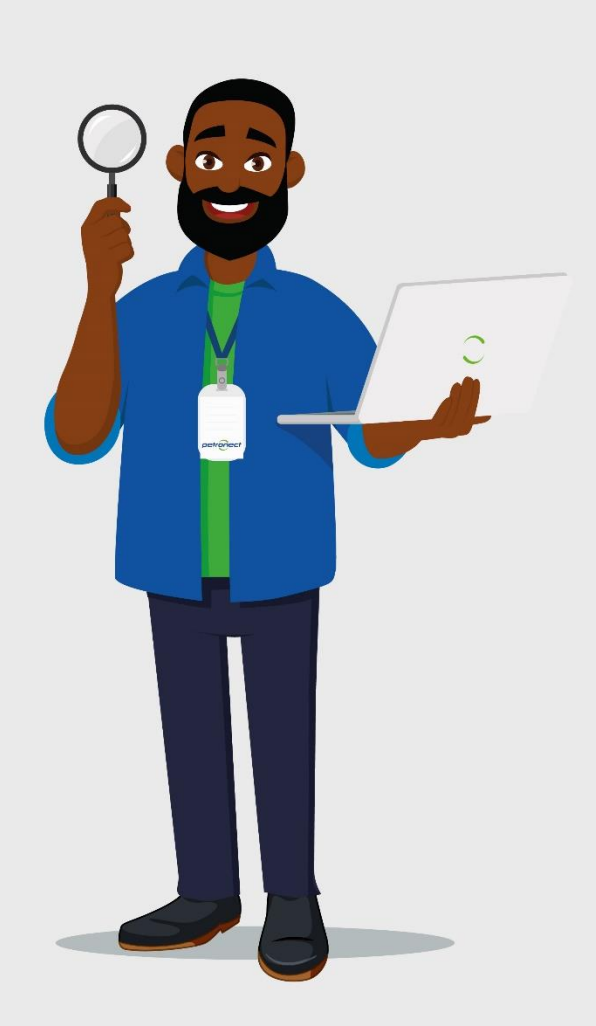